### **COURSE DESCRIPTION**

This course teaches beginners, step-by-step, how to create, build and maintain professional looking websites using Adobe Dreamweaver. The course is hands-on with lots of real world projects. No prior experience of Dreamweaver is needed. Live face-to-face instructor - still the best way to learn!

# **DETAILED COURSE OUTLINE**

# **CUSTOMIZING YOUR WORKSPACE**

- Touring the workspace
- Switching and splitting views
- Design view
- Ode view
- Split view
- Live view
- → Live Code
- → Inspect mode
- Working with panels
- → Minimizing
- Selecting a workspace layout
- → Working with Extract
- Adjusting toolbars
- Personalizing preferences
- Oreating custom keyboard shortcuts
- Using the Property inspector
- Using the HTML tab
- Using the CSS tab
- Image properties
- Table properties
- Related files interface
- Using tag selectors
- Using the CSS Designer
- → Element Quick View
- → Element View

# **HTML BASICS**

- → What is HTML?
- → Writing your own HTML code
- Understanding HTML syntax
- → Inserting HTML code
- → Formatting text with HTML
- Applying inline formatting
- Adding structure
- Writing HTML in Dreamweaver
- → Frequently used HTML 4 tags
- → Introducing HTML5
- → What's new in HTML5
- → HTML5 tags
- Semantic web design

### **CSS BASICS**

- → What is CSS?
- HTML vs. CSS formatting
- → HTML defaults
- Browser antics
- → CSS box model
- Previewing the completed file
- Formatting text
- Cascade theory
- Inheritance theory
- Descendant theory
- Specificity theory
- Gode Navigator
- → CSS Designer
- Multiples, classes, and ids
- Applying formatting to multiple elements
- → CSS shorthand
- Oreating class attributes
- Oreating id attributes
- Formatting objects
- → Width
- Borders and backgrounds
- Positioning
- → Height
- Margins and padding
- Normalization
- Final touches
- → CSS3 overview

# **WEB DESIGN BASICS**

- Developing a new website
- What is the purpose of the website?
- → Who is the audience?
- How do they get here?
- Working with thumbnails and wireframes
- Oreating thumbnails
- Oreating a page design
- Creating wireframes

# **CREATING A PAGE LAYOUT**

- Using the Welcome Screen
- Previewing your completed file
- Working with predefined layouts
- Working with the CSS Designer
- Working with type
- Using Edge Web Fonts
- Building font stacks with web fonts
- Specifying font size
- Oreating a CSS background
- Adding a background image
- Adding other background effects
- → Creating custom CSS styling
- Modifying existing content
- Adding new items to a navigation menu
- Styling a navigational menu
- Building semantic content
- Positioning elements with Element Quick
  View
- Inserting placeholder text
- → Inserting HTML entities
- Validating HTML code

## **DESIGNING FOR MOBILE DEVICES**

- → Responsive design
- Media type property
- Media queries
- Media query syntax
- Previewing your completed file
- Working with media queries
- Identifying media queries
- Targeting media queriesTargeting selectors
- Troubleshooting styles across media queries
- Using Element Quick View
- Adding rules to a media query
- → Edge Inspect

# **DETAILED COURSE OUTLINE (CONT.)**

### **WORKING WITH TEMPLATES**

- Previewing completed files
- → Moving embedded CSS to an external file
- Oreating a template from an existing layout
- Inserting editable regions
- Inserting metadata
- Producing child pages
- Creating a new page
- Adding content to child pages
- Updating a template

# WORKING WITH TEXT, LISTS, AND TABLES

- Previewing the completed file
- Creating and styling text
- Importing text
- Oreating semantic structures
- Oreating headings
- Adding other HTML structures
- Oreating lists
- Creating indented text
- Making it responsive
- Oreating and styling tables
- Oreating tables from scratch
- Copying and pasting tables
- Styling tables with CSS
- Styling table cells
- Ocontrolling table display
- Inserting tables from other sources
- Adjusting vertical alignment
- Adding and formatting caption elements
- Making tables responsive
- Spellchecking web pages
- Finding and replacing text

# **WORKING WITH IMAGES**

- → Web image basics
- Vector graphics
- Raster graphics
- Raster image file formats
- Previewing the completed file
- Inserting an image
- → Adjusting image positions with CSS classes
- Working with the Insert panel
- Using the Insert menu
- Inserting non-web file types
- Copying and pasting images from Photoshop
- Adapting images to smaller screens
- Inserting images by drag and drop
- Making images responsive
- Optimizing images with the Property inspector

# **WORKING WITH NAVIGATION**

- Hyperlink basics
- Internal and external hyperlinks
- Relative vs. absolute hyperlinks
- Previewing the completed file
- Oreating internal hyperlinks
- Oreating relative links in Design view
- Oreating a home link
- Updating links in child pages
- Oreating an external link
- Oreating an absolute link in Live view
- Setting up email links
- Oreating an image-based link
- Creating image-based links using Element View
- Oreating text links using Element View
- Targeting page elements
- Creating internal targeted links
- Oreating a link destination using an id
- Oreating a destination link in Element View
- Targeting id-based link destinations
- Checking your page

### **ADDING INTERACTVITY**

- Learning about Dreamweaver behaviors
- Previewing the completed file
- Working with Dreamweaver behaviors
- Applying a behavior
- Applying a Swap Image Restore behavior
- Removing applied behaviors
- Adding behaviors to hyperlinks
- Making it responsive
- Working with jQuery Accordion widgets
- Inserting a jQuery Accordion widget
- → Customizing a jQuery Accordion
- Editing dynamic jQuery styling

# WORKING WITH WEB ANIMATION AND VIDEO

- Understanding web animation and video
- Previewing the completed file
- Adding web animation to a page
- Adding web video to a page
- → Choosing HTML5 video options

#### **PUBLISHING TO THE WEB**

- Defining a remote site
- → Setting up a remote FTP site
- Establishing a remote site on a local or network web server
- Cloaking folders and files
- Wrapping things up
- Putting your site online
- Synchronizing local and remote sites

Our outlines are a guide to the content covered on a typical class. We may change or alter the course topics to meet the objectives of a particular class.

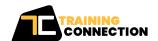